## ぴゅあらば 年末年始 営業時間登録

## $\hat{\mathbf{X}}^{\text{m66}}$ ##。年末年始 営業時間登録について

年末年始(12/31~1/3)の営業時間を登録して頂くことで、 検索結果一覧ページに、年末年始の営業時間が表示されるようになります。 また、出勤人数も合わせて表示されます。

年末年始営業時間が表示されることで、 年末年始に営業している店舗にユーザーを誘導できるようになります。

■登録期間  $2020/12/18$  (金) ~ ■サイト表示期間

 $2020/12/24$  (木) ~ 2021/1/4 (月)

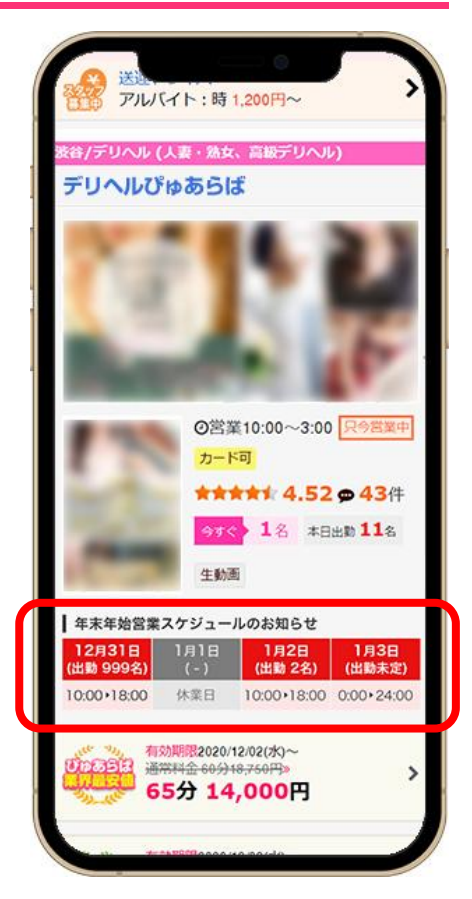

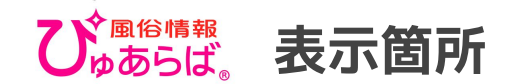

※無料テキストプランの 検索結果一覧への表示は スマホ版のみとなります

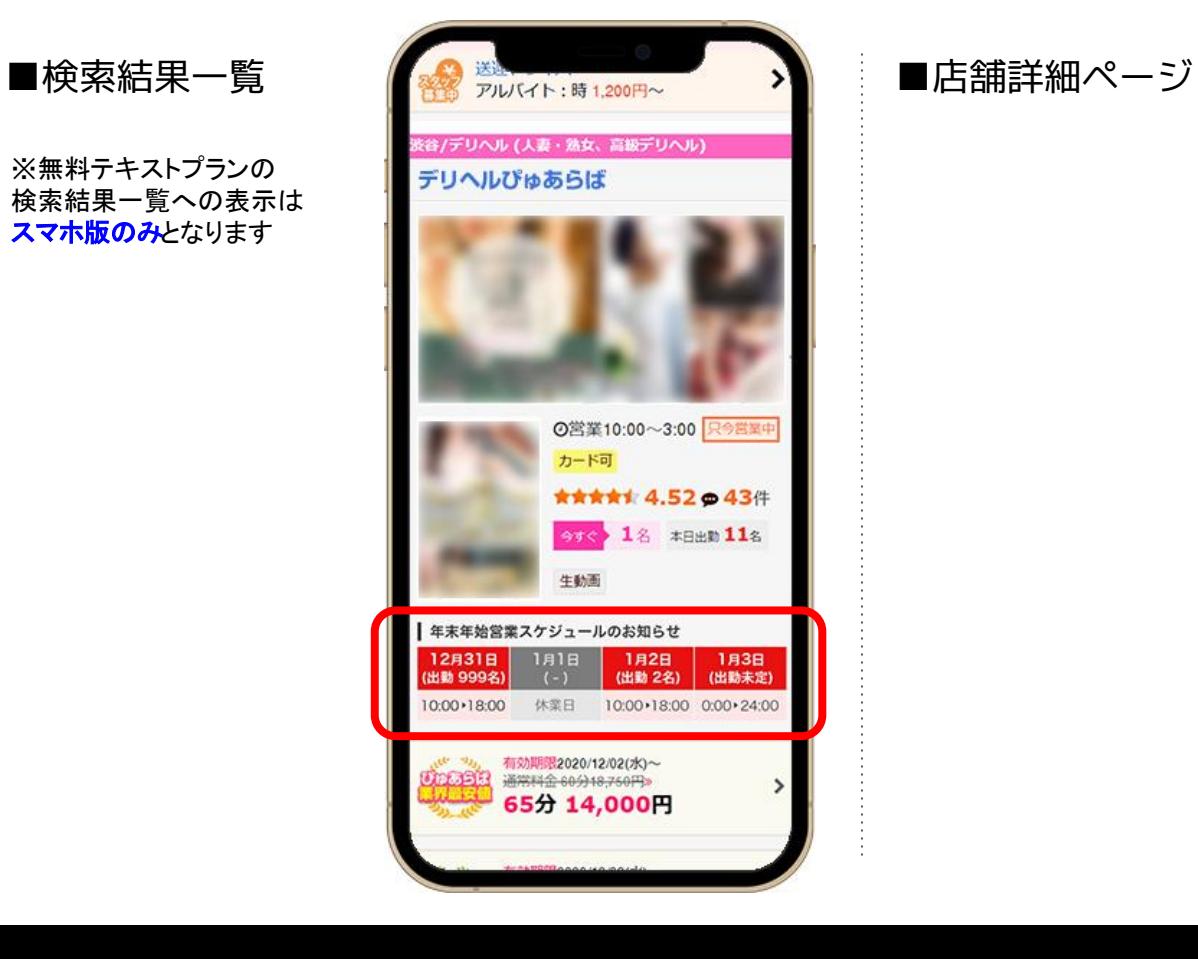

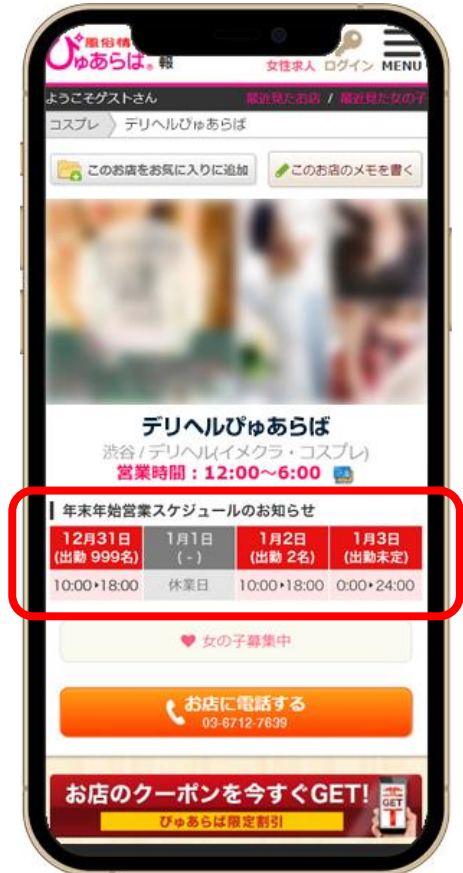

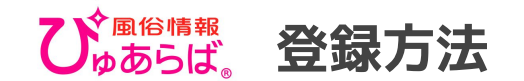

## 店舗管理画面のTOPから「年末年始営業時 間登録」のバナーをクリック。

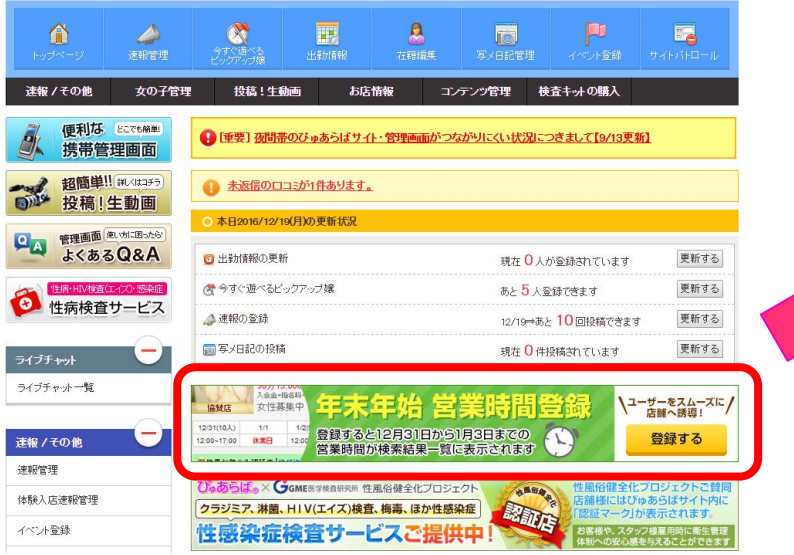

12/31~1/3の4日間を設定します。 営業する場合は、「営業」を選択し、営業時間 を登録してください。休業する場合は「休業 日」を選択してください。

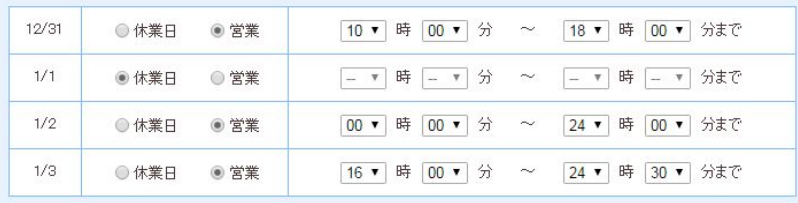

・営業時間を設定し、女の子スケジュール設定がない 場合、女の子スケジュール欄は「出勤未定」と表示 されます。

- ・12/31~1/3全て休業日の場合、年末年始営業は表示 されません。
- ・入力されたデータは1/5にクリアされます。